## **Recording a video using your Windows PC**

If you are asked to record a video and have a PC, please take a moment to review these instructions for better results

App: Use the windows app "Camera" It will open like this:

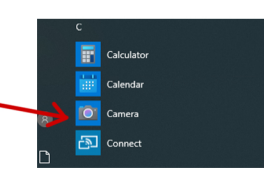

2 things need to be checked: 1. Make sure the setting is moved to "camera"

2. Check the "settings" to make sure that the video is set for the highest quality (either 720p or

1080p...higher  $number=$ higher quality)

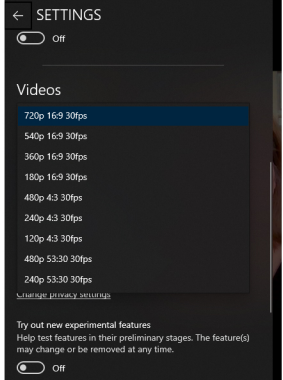

Less busy backgrounds better than busy...

**When recording:** 

**NO** 

**Straight on, not angled:** 

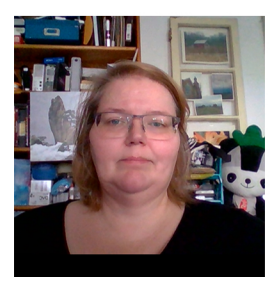

**settings** 

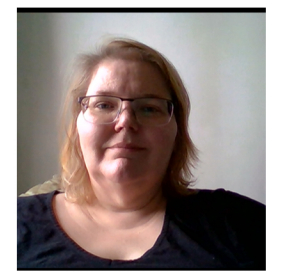

YFS

**Good light Good background Busy background Too much shadow** 

...then make sure to balance the light for less shadow

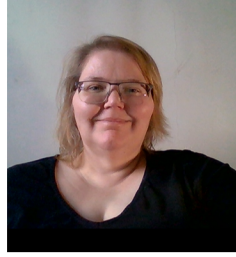

**Good light Good background** 

Your file should be saved to the Pictures > Camera Roll (unless you have changed it)

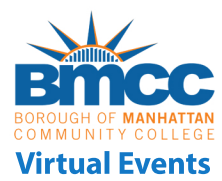